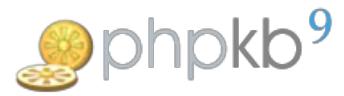

## How to Add New language in PHPKB Knowledge Base?

**■ 152 
©** Palvinder ■ Fri, Dec 9, 2016 ■ [Documentation](https://www.knowledgebase-script.com/kb/category/documentation/6/)

 $0.7604$  **m** $0$ 

If you are looking to have more than one (default English) language in your knowledge base then you must have purchased a Multi-Language edition of PHPKB Knowledge Base Software. Here are the steps how to add a new language in PHPKB:

## **STEPS:**

- 1. Log in to**Administrator Control Panel** as **Superuser**.
- 2. Go to **Languages** section and click **Add New** option.
- 3. Choose a desired **Language Name** from the drop down list. For your kind information, there are two variations for Chinese languages 1) **Chinese Simplified** and 2)**Chinese Traditional**.
- 4. Then enter **Title** for your language. This is just a custom name of your language that will be visible in the drop down language menu (if specified), otherwise, the language name will be used, instead.
- 5. Select **Text Direction** option fittingly There are two options: Left-to-right (LTR) or Right-to-left (RTL).**RTL** is the writing system known as **right-to-left** (**RTL**) in which script runs from the right-hand side of a page and concludes on the left-hand side, such as in Arabic, Hebrew and Urdu.
- 6. Finally, we have **Visibility** option that states that whether this language would appear under available languages of drop down language menu in public area.
- 7. Save your changes.
- 8. Whenever a new language is added in PHPKB (version 8.0), it copies / inherits all language variables (or language text) from default **English** language, and you need to translate everything by clicking**Edit** option from the**Actions** drop down on **Manage Languages** page or you can assign this translation job to any native translator. Now, you can start populating your knowledge base with categories, articles, etc.

That's all!

## **Custom Fields**

**Applicable To:** Standard (Multi-Language) Edition, Enterprise Multi-Language Edition (MySQL), Enterprise Multi-Language Edition (SQL Server)

Online URL: <https://www.knowledgebase-script.com/kb/article/how-to-add-new-language-in-phpkb-knowledge-base-152.html>